The students will learn what makes an interesting character. They will take this information, and create their own monster character. The students will determine character traits, character likes and dislikes, and where their character lives. Once they have finished constructing a monster character, they will learn how to use an animation software, Krita, to bring their monsters to life.

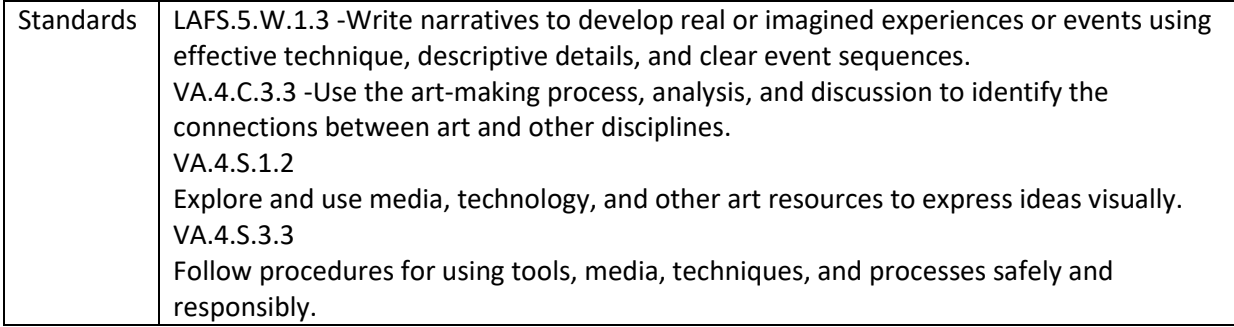

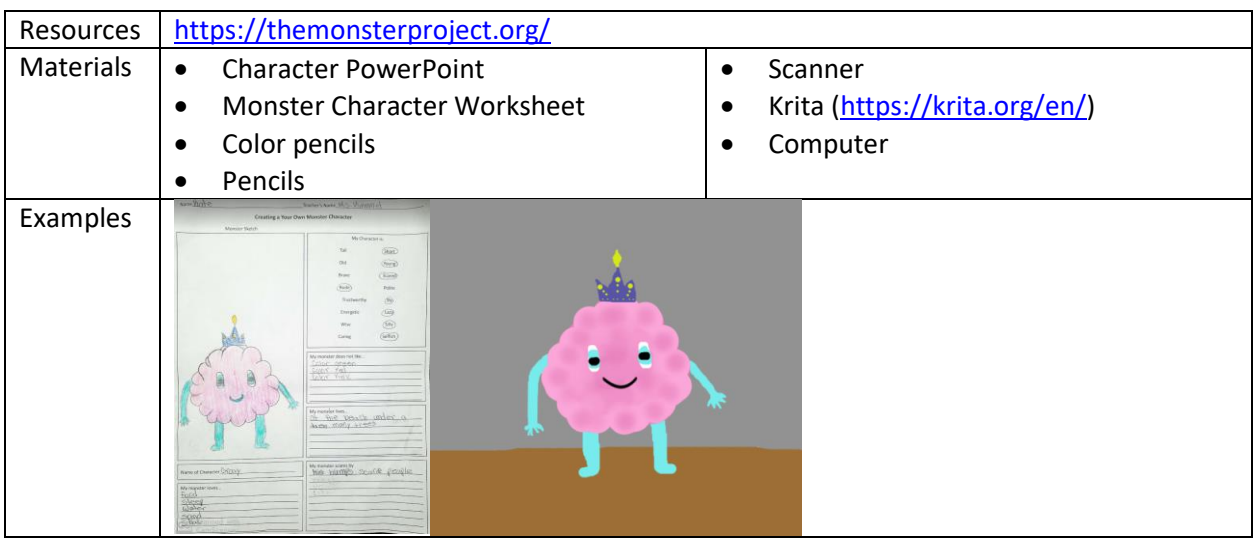

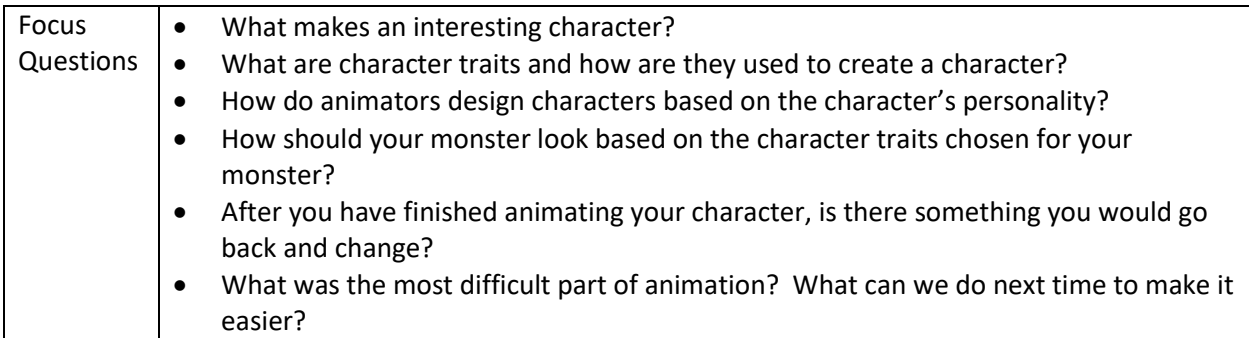

Steps:

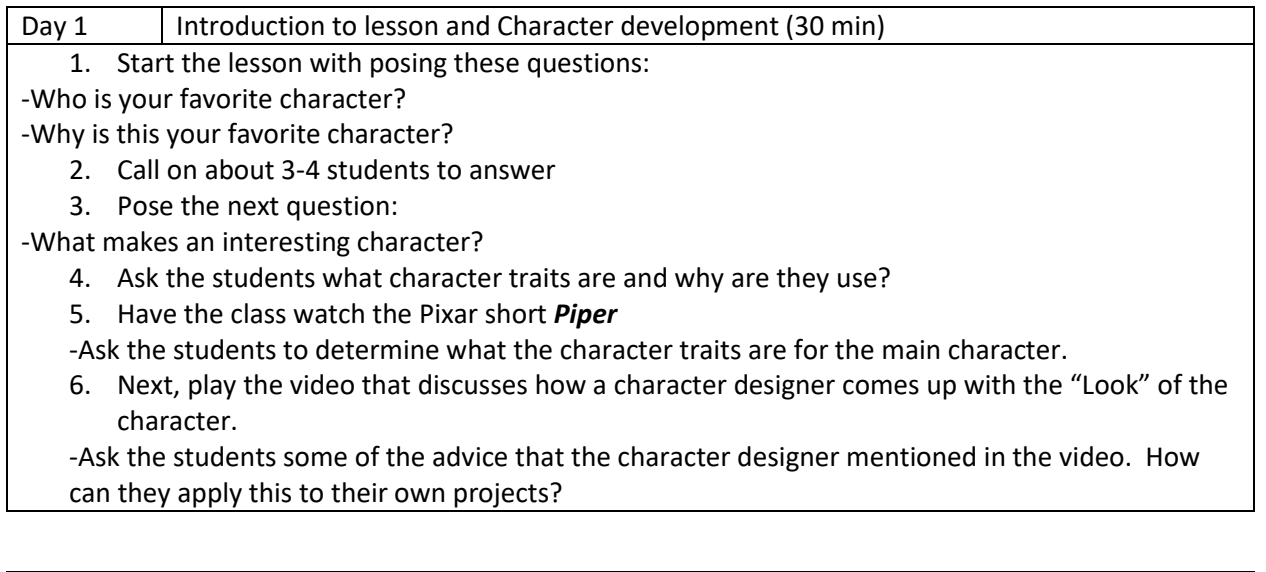

Day 2 &3 Starting to Plan the Monster Character (55 min)

- 1. Discuss with the students what the Monster Character Sheet is, and how they are going to fill out.
- 2. The students should answer the questions on the sheet before they start to draw and color their monsters.
- 3. The students may need two class sessions in order to complete their character sheet.
- 4. Once the students are finished with their character sheets. The teacher should scan the student's papers into the computer with a scanner. The students will use the copy when they animate in Krita.

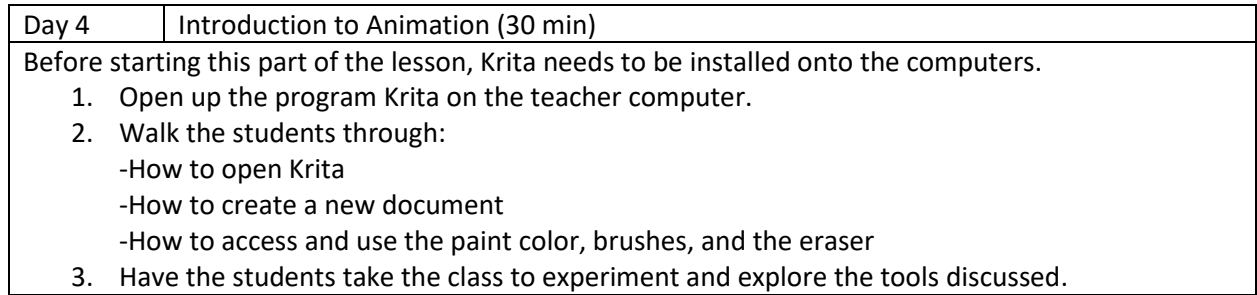

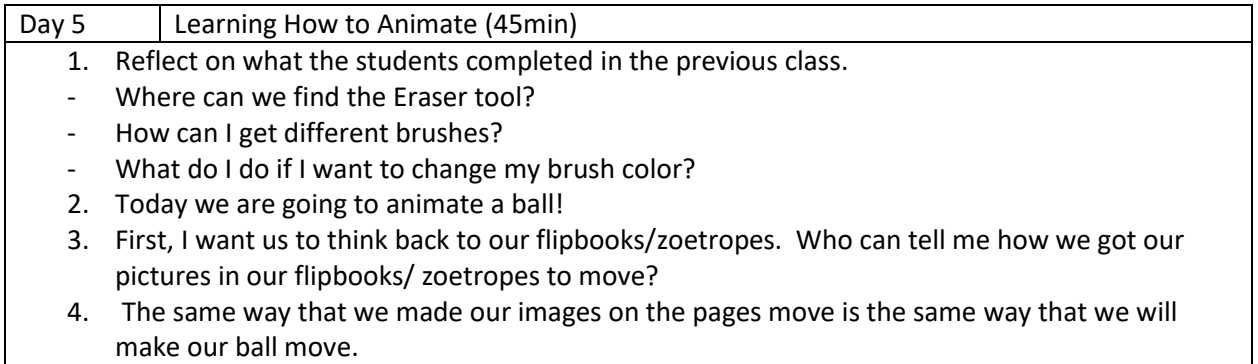

- 5. Explain to the students that the frames at the bottom are like pages or squares in the previous project.
- 6. With that, have the students create a circle on the page in the bottom left corner.
- 7. Show the students where the Move tool is and how to use this tool on their circle.
- 8. Have the students press the next frame as they move the ball across the screen.
- 9. After a few frame the students can press play and see their animation take shape.

## Day 6-8 | Copy the Monsters

During this lesson the students will begin to draw their monsters on the computer screen. Before they can do this, the teacher will need to scan their monster worksheets that they completed previously. The students will use their paper drawings as a template.

- 1. The students will have a quick refresher on what they have learned to do so far in Krita.
- 2. Once on the computer, the students will create a new file and Name it Student Name Monster.
- 3. The students should open their papers on krita.
- 4. They will need to create a layer every time they create a new body part (ie: left leg, right leg, body, etc.

## Day 9-10 | Animating the Monsters

- 1. Once the students are finished copying their paper monsters to digital, they can decide how they would like to animate their monster.
- 2. The can choose to have the monster wave, smile, or both. (The students who are gifted will be required to do both)
- 3. Remind the students on how we animated the ball in the previous section of the lesson.
- 4. Demonstrate how the students can animate their monster's hand moving.

## Day 11 | Finalizing the Animations 1. Explain to the students what exporting is and how we can use this for our animations. 2. The students will log into their computers and open their monsters. 3. Once the project is open, the students can export them into a video.

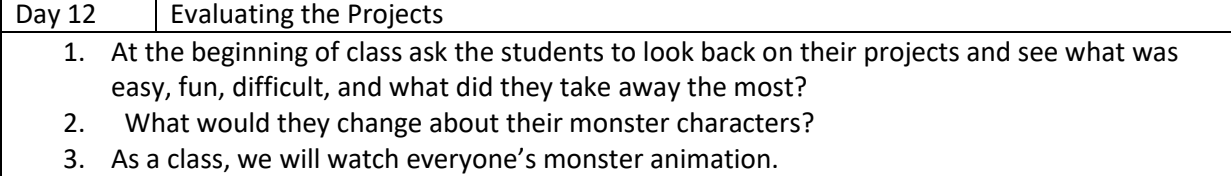

\*If you have the time or want to extend the lesson, the students could get into groups and write a story with each other's monsters as the characters.